## How is it done? Exploring XML Authoring Features

George Bina / oXygen XML Editor

george@oxygenxml.com

@georgebina

oXygen Users Meetup @ XML Prague 2019

 $\ensuremath{\mathbb{C}}$  2019 Syncro Soft SRL. All rights reserved.

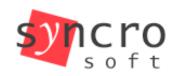

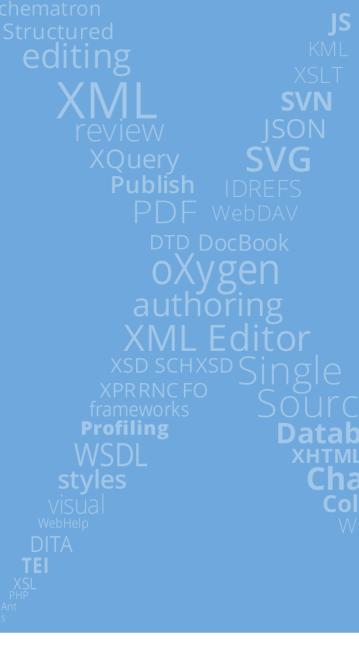

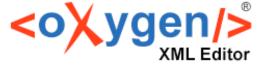

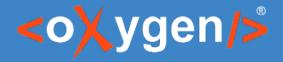

## Overview

- Inline actions
- Inline hints
- Dynamic views tabs
- Out-of-flow rendering (present side notes on the side)

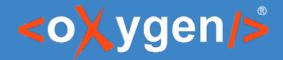

## Inline actions

Provide actions directly within the document to help the user add new structures.

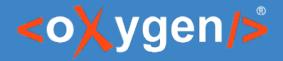

## Samples

- DITA tasks
- DITA troubleshooting
- DITA maps

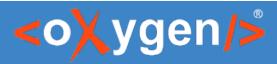

| Spray paintir                                   | • nt is applied using a spray nozzle, it is referred to as spray painting. |  |
|-------------------------------------------------|----------------------------------------------------------------------------|--|
| About this task:                                |                                                                            |  |
|                                                 |                                                                            |  |
| The garage is a good place to                   |                                                                            |  |
| <b>1.</b> <sup>▶</sup> Move the car out of the  | e garage to avoid getting paint on it.◀                                    |  |
| <ol> <li>Place the object to be p</li> </ol>    | painted on the covered area. <sup>∢</sup>                                  |  |
| <b>3.</b> <sup>▶</sup> Let the paint dry thorou | ughly before you move the object.∮                                         |  |
| Related information:<br>∂ <sup>2</sup> Paint    |                                                                            |  |

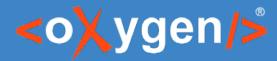

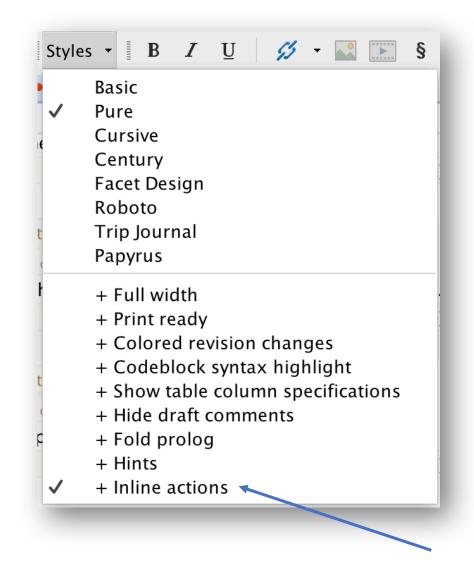

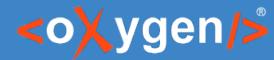

Styles - 🛛 B 🛛 U 💋 - 🔜 💽 § Basic Pure  $\checkmark$ Cursive Century Facet Design Roboto Trip Journal Papyrus + Full width + Print ready + Colored revision changes + Codeblock syntax highlight + Show table column specifications + Hide draft comments + Fold prolog + Hints + Inline actions  $\checkmark$ 

task taskbody steps

### Spray painting

#### [Title Alternatives]

Short Description: When paint is applied using a spray nozzle, it is referred to as spray painting. 🗙

[Prolog]

### [Pre-requisites]

#### About this task:

The garage is a good place to spray paint.

### ×

| [Step] [Step Section]                                                                                  |               |   |
|----------------------------------------------------------------------------------------------------|---------------|---|
| [Step]                                                                                                 |               |   |
| 1. [Note] or [Hazard Statement]                                                                        |               |   |
| ▶Move the car out of the garage to avoid getting paint on it.                                          |               |   |
| [Choices] or [Choice Table] or [Information] or [Step Example] or [Substeps] or [Tutorial Information] | [Step Result] | × |
| [Step]                                                                                                 |               |   |
| [Step Section]                                                                                         |               |   |
| 2. [Note] or [Hazard Statement]                                                                        |               |   |
| Place the object to be painted on the covered area.                                                    |               |   |
| [Choices] or [Choice Table] or [Information] or [Step Example] or [Substeps] or [Tutorial Information] | [Step Result] | × |
| [Step]                                                                                                 |               |   |
| [Step Section]                                                                                         |               |   |
| 3. [Note] or [Hazard Statement]                                                                        |               |   |
| $\blacktriangleright$ Let the paint dry thoroughly before you move the object. $\P$                    |               |   |
| [Choices] or [Choice Table] or [Information] or [Step Example] or [Substeps] or [Tutorial Information] | [Step Result] | × |
| [Step]                                                                                                 |               |   |
| [Step Section] [Step]                                                                                  |               |   |
| x                                                                                                    |               |   |
| Result] [Example] [Post-requisites]                                                                    |               |   |
| ×                                                                                                    |               |   |
|                                                                                                    |               |   |

Text

Grid

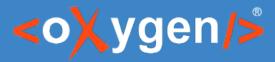

# Technology

- Alternate CSS styles for providing different view layers
- Multiple before/after pseudo-element levels
- Inline actions, specified in the CSS
- CSS generated from XSLT based on a configuration XML file

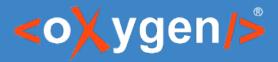

## Implementation

- New "+ Inline actions" alternate style
- Use different before/after levels to place different actions without interacting with others
- Generate inline actions in CSS based on a description of the content model, using an XSLT script

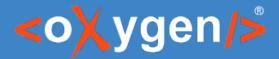

### Alternate style as an on/off layer

|                   |                        |                    |              | Document typ     | be                |                   |                 |           |          |                |
|-------------------|------------------------|--------------------|--------------|------------------|-------------------|-------------------|-----------------|-----------|----------|----------------|
| Jame:             | DITA                   |                    |              |                  |                   |                   | Pr              | iority: l | _ow      | ¢              |
| Description:      | Darwin Information     | n Typing Archite   | ecture       |                  |                   |                   |                 |           | _        |                |
| torage:           | Internal O Ext         | ternal /Users/     | george/Doc   | uments/works     | oace/eXml/f       | rameworks/dita/di | ita.framework   |           |          |                |
|                   |                        |                    |              | <u>Read more</u> | <u>about Docu</u> | ment Type sharing | and how the     | storage m | ode affe | <u>ects it</u> |
| nitial edit mode: | Author                 | <b>\$</b>          |              |                  |                   |                   |                 |           |          |                |
| Associa           | ation rules Schem      | na Classpath       | Author       | Templates        | Catalogs          | Transformation    | Validation      | Extensio  | ons      |                |
|                   | CSS                    | Actions            | Menu Co      | ntextual menu    | Toolbar           | Content Complet   | tion            |           |          |                |
| URI               | cost cant style papyin | 13.533             |              |                  |                   | Title             | 4.5             | Alterr    | nate     |                |
|                   | css/edit/alternate-ful |                    | s            |                  |                   | + Full            |                 | yes       |          |                |
| \${framework}/    | css/edit/alternate-ma  | ap-print-preview   | -layout-forc | e-media-print.c  | 55                | + Prir            | it ready        | yes       |          |                |
| \${framework}/    | css/edit/alternate-co  | loured-revisions.  | css          |                  |                   | + Col             | ored revision c | na yes    |          |                |
| \${framework}/    | css/edit/alternate-sy  | ntax-highlight.css |              |                  |                   | + Coc             | leblock syntax  | hi yes    |          |                |
| \${framework}/    | css/edit/alternate-tal | ole-show-colspe    | .css         |                  |                   | + Sho             | w table columr  | s yes     |          |                |
| \${framework}/    | css/edit/alternate-hid | le-draft-comme     | nts.css      |                  |                   | + Hid             | e draft comme   | nts yes   |          |                |
| \${framework}/    | css/edit/alternate-fol | d-prolog.css       |              |                  |                   | + Fold            | l prolog        | yes       |          |                |
| \${framework}/    | css/hints/hints.css    |                    |              |                  |                   | + Hin             | ts              | yes       |          |                |
| \${framework}/    | css/actions/actions.cs | s                  |              |                  |                   | + Inlir           | ne actions      | yes       |          |                |
| \${framework}/    | css/webauthor/profili  | ng.css             |              |                  |                   |                   |                 | no        |          |                |
|                   |                        |                    |              |                  |                   |                   |                 | +         | Û        | û              |
| 🗹 Enable mu       | ultiple selection of a | lternate CSSs      |              |                  |                   |                   |                 |           |          |                |
| If there are      | CSSs specified in th   | e document the     | n            |                  |                   |                   |                 |           |          |                |
| ) ignore          | CSSs from the assoc    | iated documen      | t type       |                  |                   |                   |                 |           |          |                |
| o merge           | them with CSSs fron    | n the associated   | l document   | type             |                   |                   |                 |           |          |                |
|                   |                        |                    |              |                  |                   |                   |                 |           |          |                |
| ?                 |                        |                    |              |                  |                   |                   |                 | Cancel    | 0        | к              |

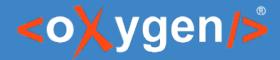

## Inline action for [Navigation Title]

```
titlealts:empty:after(311) {
```

content:

```
oxy_button(
  color, #B08A5D,
  action,
  oxy_action(
     name, '[Navigation Title]',
     description, 'Insert navigation title',
     operation, 'ro.sync.ecss.extensions.commons.operations.InsertFragmentOperation',
     arg-fragment, '<navtitle>${caret}</navtitle>',
     arg-insertLocation, '.',
     arg-schemaAware, false
  ),
  transparent, true,
  actionContext, element,
  showlcon, true
```

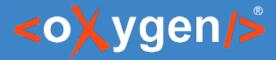

### How actions are generated

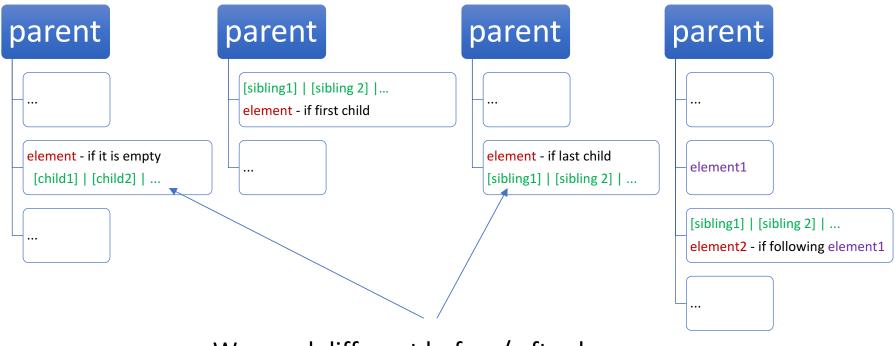

We need different before/ after layers to avoid interference in these cases

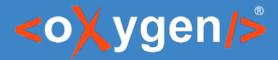

## XML descriptor file

```
<actions>
<contentModel parent="titlealts">
<!-- (navtitle?, searchtitle?) -->
<element name="navtitle" longName="Navigation Title" occurs="?"/>
<element name="searchtitle" longName="Search Title" occurs="?"/>
</contentModel>
```

. . .

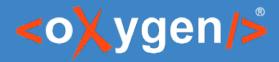

### User vs Developer perspective

- Edit the XML descriptor file to specify the content models for different elements
- Apply generateActions.xsl script on an XML descriptor file to generate the corresponding CSS
- Use the generated CSS with XML files to provide inline actions

- Imagine how the CSS may look like
- Develop a prototype manually for a simple case to validate the concept
- Provide a way to generate the CSS in the general case from a configuration file that can be specified by a user

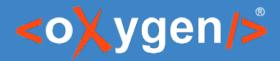

## Relates examples

- Inline actions for Lightweight DITA topics
- Saxon configuration files
- DITAVAL filters

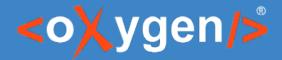

## Inline hints

Guide the user with inline hints to enable incremental discovery and learning.

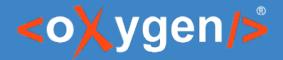

## Sample

### On demand hints in Lightweight DITA topics

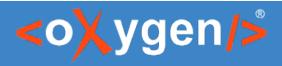

1

| opic Short Description            |                                                                                           |   |
|-----------------------------------|-------------------------------------------------------------------------------------------|---|
| Gardenia                          |                                                                                           |   |
| Short Description                 |                                                                                           | ( |
| [Prolog]                          |                                                                                           |   |
| ▶ <i>From Wikipedia, the free</i> | encyclopedia. I                                                                           |   |
| e                                 | bout 250 species of flowering plants in the btropical regions of Africa, southern Asia, A |   |

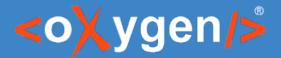

|       | Short Description                                                                                                    |
|-------|----------------------------------------------------------------------------------------------------|
|       | Use the short description to expand the title, providing additional information about the content of the topic. It should always be composed of complete sentences and form a comprehensive thought. |
|       | Short Description                                                                                                    |
| [Prol | og]                                                                                                    |

species occur on Hawaii, where gardenias are known as  $\triangleright_{na'u} \triangleleft$  or  $\triangleright_{nanu} \triangleleft$ .

# Technology

- Form controls
- HTML labels
- Multiple before/after pseudo-element levels
- Inline actions
- Custom pseudo-classes

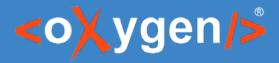

## Implementation

- Define mix-ins in a LESS library to instantiate hints
- Use the mix-ins to declare hints for some elements
- Make sure we have the HTML content for each element we want hints for in the corresponding HTML resource file
- Use the CSS generated from LESS to style the document

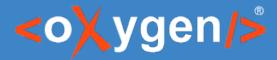

## Rendering a hint

.base-hint(@category, @layer, @borderColor, @bgColor) {

```
...
&:before(@{layer}) {
    display:block;
    border:1px solid @borderColor;
    background-color: @bgColor;
    ...
    content:
        oxy_htmlContent(
        href, 'hints.html',
        id, oxy_concat(@category, '-', oxy_local-name()),
        width, 100%
        );
}
```

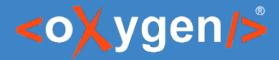

### Hint with behaviour

```
.hint(@category: 'hints', @layer:@hintsLayer,
@borderColor:@borderColor, @bgColor:@hintsBgNormal) {
    .infoButton();
    &:-oxy-hints {
        .base-hint(@category, @layer, @borderColor, @bgColor);
    }
}
```

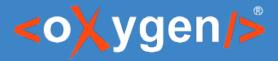

### Declare hints

| <pre>/* hints */ topic &gt; title shortdesc prolog section fig object simpletable dl</pre> | <pre>{.hint();} {.hint();.markSection("Short Description");} {.hint();.markSection("Prolog Information");} {.hint();.markSection("Section");} {.hint();} {.hint();} {.hint();} {.hint();} {.hint();}</pre> |
|--------------------------------------------------------------------------------------------|----------------------------------------------------------------------------------------------------|
| body                                                                                       | {.hint();.markSection("Content");}                                                                                                    |
|                                                                                            |                                                                                                    |

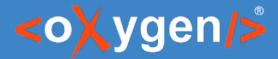

## Short description hint

h3>shortdesc h3

div id="hints-shortdesc" p Use the short description to expand the title, providing additional information about the content of the topic. It should always be composed of complete sentences and form a comprehensive thought. p div

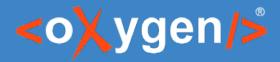

### User vs Developer perspective

- Edit the LESS file to declaratively specify the elements you want hints for
- Add the corresponding entries in the HTML resource file that contain the hints content
- Use the generated CSS from LESS with XML files to provide inline hints (alternatively you can use the LESS file directly)

- Imagine how the CSS may look like
- Develop a prototype manually for a simple case to validate the concept
- Provide a way to generate the CSS in the general case, for example using LESS to just declare the elements you want hints for

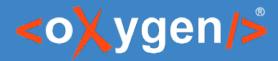

## Relates examples

- Inline hints layer for DITA topics
- Saxon configuration files

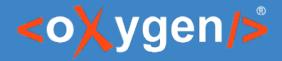

## Dynamic views - tabs

Show the content of a document organizing some elements to appear in different tabs, similar to a tabbed pane control

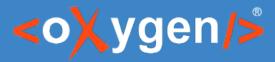

# Samples

- Present a DITA task content on multiple tabs
- Present sample code in multiple languages in separate tabs

https://www.oxygenxml.com/webapp-demoaws/app/oxygen.html?url=github%3A%2F%2FgetFileContent%2Foxyg enxml%2Fax%2Fmaster%2Ftabs%2Fsample%2Ftask.dita

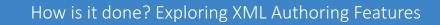

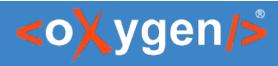

| ask ta | askbody                                                                                                    |
|--------|----------------------------------------------------------------------------------------------------|
| Ac     | demo file                                                                                                    |
| Shor   | <b>t Description:</b> Show how we can use tabs to provide a more compact editing environment.                                               |
|        | Pre-requisites Context Steps More                                                                                                    |
|        | <b>Before you begin:</b> You need oXygen XML Editor or oXygen XML Author on a desktop, or you can use oXygen XML Web Author from a browser. |
|        |                                                                                                    |
|        |                                                                                                    |
|        |                                                                                                    |
|        |                                                                                                    |

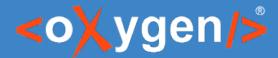

task taskbody steps step cmd

### A demo file

Short Description: Show how we can use tabs to provide a more compact editing environment.

Pre-requisites Context Steps More...

**1.** ▷ Start oXygen XML Editor or XML Author on a desktop, or go to the dashboard for the oXygen XML Web Author 4

2. ▷Download this project files, in case you use the oXygen XML Editor or oXygen XML Author

**3.** ♦ Open the sample file 4

**4.** ▷Observe the tabs in the Author visual editing mode ◄

5. ▷Look at the task.less file to see how the tabs were created 4

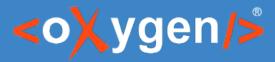

# Technology

- Custom pseudo-classes
- Inline actions to set/remove custom pseudo-classes
- Use LESS to generate the CSS

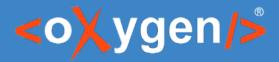

## Implementation

- Use a custom pseudo-class for each tab -oxy-visible-N and match on them to control the display property
- Use inline actions as tabs to set the -oxy-visible-N pseudo-class for the corresponding tab
- Use less to provide a declarative approach to define the tabs Available as Oxygen Authoring eXperience project on GitHub: <u>https://github.com/oxygenxml/ax</u>

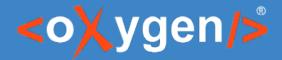

### prereq and steps appears as 1<sup>st</sup> and 3<sup>rd</sup> tabs

```
taskbody:-oxy-visible-1 > * {
    display: none;
}
taskbody:-oxy-visible-1 > prereq {
    display: block;
}
```

```
taskbody:-oxy-visible-3 > * {
    display: none;
}
taskbody:-oxy-visible-3 > steps {
    display: block;
}
```

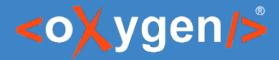

### Action to set/remove pseudo-classes

```
content:
     " " oxy_button(
          transparent, true,
          action, oxy_action(
                name, 'Pre-requisites ',
                description, 'Edit Pre-requisites',
                operation,
'ro.sync.ecss.extensions.commons.operations.ChangePseudoClassesOperation',
                arg-removePseudoClassNames,
                     '-oxy-visible-2 -oxy-visible-3 -oxy-visible-4 ',
                arg-setPseudoClassNames,
                     '-oxy-visible -oxy-visible-1'
     \ II II.
```

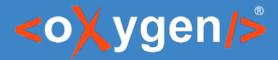

## Define use of tabs in LESS in declarative way

@import "../library/library-tabs.less";

```
taskbody{
  .tabsWithOthers(
     prereq, context, steps;
     Pre-requisites, Context, Steps;
     'More...'
  );
}
div{
  .tabs(
     "codeblock[outputclass~="language-java"]",
     "codeblock[outputclass~="language-cpp"]",
     "codeblock[outputclass~='language-xml']";
     Java, CPP, XML;
  );
}
```

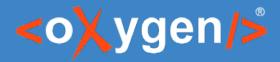

#### User vs Developer perspective

- Edit the LESS file to declaratively specify the elements you want tabs for
- Use the generated CSS from LESS with XML files to provide editing in tabs (alternatively you can use the LESS file directly)
- Imagine how the CSS may look like
- Develop a prototype manually for a simple case to validate the concept
- Provide a way to generate the CSS in the general case, for example using LESS to just declare the elements you want tabs for

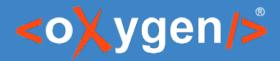

### Relates examples

- "The Language of Content Strategy" book topics <u>https://github.com/oxygenxml/languageBook</u>
- Folding side notes for JTEI

https://github.com/georgebina/jteiPlus https://www.oxygenxml.com/webapp-demoaws/app/oxygen.html?url=https://github.com/georgebina/jteiPlus/blob/master/sa mples/JTEI/jtei\_8\_eide\_source/DEMOjtei-8-eide-source.xml

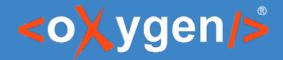

# Out-of-flow rendering

Show notes on the side of the editing page, out of the normal in-document flow.

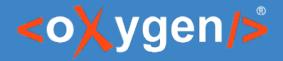

## Samples

Journal of TEI article

https://www.oxygenxml.com/webapp-demoaws/app/oxygen.html?url=https://github.com/georgebina/jteiPlus/blob/master/samples/ JTEI/jtei 8 eide source/DEMOjtei-8-eide-source.xml

Available as a GitHub project at <u>https://github.com/georgebina/jteiPlus</u>

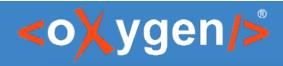

|          | Switch to Author mode DEMOjtei-8-eide-source.xml                                                                                                    | George Bina |
|----------|----------------------------------------------------------------------------------------------------|-------------|
| 71       | mechanisms between TEI and external ontologies. How such linking can be done and what it                                                                                        |             |
| 72       | may imply for the semantic openness and usability of TEI documents is the practical focus                                                                                       |             |
| 73       | of this article.                                                                                                    | Q           |
| 74       |                                                                                                    |             |
| 75       |                                                                                                    |             |
| 76       | <br>body>                                                                                                    |             |
| 77       | <pre><div xml:id="intro"></div></pre>                                                                                                    |             |
| 78       | <pre><head>Introduction</head> </pre>                                                                                                    |             |
| 79       | In philosophy, <term>ontology</term> has for at least 2,500 years denoted the study of                                                                                          |             |
| 80       | being. Computer science <term>ontologies</term> , usually in the plural, are different from the philosophical concept of ontology. Computer science ontologies refer to shared  |             |
| 81<br>82 | conceptualizations expressed in formal languages ( <ref< td=""><td></td></ref<>                                                                                                 |             |
| 83       | type="bibl" target="#gruber09"                                                                                                    |             |
| 84       | >Gruber 2009) and have been a topic of study for some thirty years, initially                                                                                                   |             |
| 85       | connected to the artificial intelligence community. They have not been of much importance                                                                                       |             |
| 86       | in digital humanities until the last ten to fifteen years, but are now gaining momentum as                                                                                      |             |
| 87       | the semantic web develops.                                                                                                    |             |
| 88       | In this paper I will discuss ontologies in the context of the Text Encoding Initiative                                                                                          |             |
| 89       | and based on the computer science tradition. <note>This paper springs out of work in the</note>                                                                                 |             |
| 90       | TEI Ontologies SIG since 2004. It is also based on long discussions with colleagues at                                                                                          |             |
| 91       | the Unit for Digital Documentation at the University of Oslo and beyond. Two anonymous                                                                                          |             |
| 92       | reviewers of this article and the editors of the journal contributed significantly to                                                                                           |             |
| 93       | its final form. However, the interpretation and formulation, and responsibility for its                                                                                         |             |
| 94       | errors and omissions, is mine alone. However, although computer science                                                                                                    |             |
| 95       | ontologies are different from philosophical ontology, the two are not totally disconnected                                                                                      |             |
| 96       | ( <ref< td=""><td></td></ref<>                                                                                                    |             |
| 97       | type="bibl" target="#zuniga01"                                                                                                    |             |
| 98       | >Zúñiga 2001), and therefore some remarks will                                                                                                    |             |
| 99       | be made on relations with philosophy as well. The focus will be on how meaning can be                                                                                           |             |
| 100      | established in computer-based modeling. Three broad areas will be described. One is the                                                                                         |             |
| 101      | establishment of meaning through working with and interpreting documents seen as sources                                                                                        |             |
| 102      | for scholarly work, be they primary or secondary. Another area is the establishment of meaning through the development of models, including ontologies. A third area of meaning |             |
| 103      | production with particular reference to TEI happens through linking between TEI documents                                                                                       |             |
| 104      | and external ontologies. How such linking can be done and what it may imply for the                                                                                             |             |
| 106      | meaning and usability of TEI documents is an important focus of this article.                                                                                                   |             |
| 107      | TEI represents a shared conceptualization of what exists in the domains relevant to text                                                                                        |             |
| 108      | encoding. It can be expressed in formal models, but it is questionable whether TEI can be                                                                                       |             |
| 109      | seen as an ontology in the computer science sense. According to the classification by                                                                                           |             |
| 110      | Guarino, Oberle, and Staab ( <ref< td=""><td></td></ref<>                                                                                                    |             |
| 111      | type="bibl" target="#guarino09"                                                                                                    |             |
| 112      | >2009, 12-13), XML                                                                                                    |             |
| 113      | schemas are typically not expressive enough for the formality we need for ontologies.                                                                                           |             |
| 114      | However, the level of language formality forms a continuum, and it is difficult to draw a                                                                                       |             |
| 115      | strict line where the formal starts. So for instance, some parts of the TEI scheme, such                                                                                        |             |
| 116      | as the systems used to encode dictionaries, bibliographies, and representations of                                                                                              |             |
| 117      | persons, places, and events, may be closer to an ontology than other, less formalized                                                                                           |             |
| 118      | parts of the standard ( <ref< td=""><td></td></ref<>                                                                                                    |             |
| 119      | <pre>type="bibl" target="#ore09"&gt;Ore and Eide 2009).</pre>                                                                                                    |             |
| 120      |                                                                                                    |             |

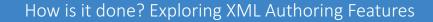

George Bina

## <oXygen/>

#### ्र २ ५ 💭 ा

DEMOjtei-8-eide-source.xml

#### 

- 3 TEI represents a shared conceptualization of what exists in the domains relevant to text encoding. It can be expressed in formal models, but it is questionable whether TEI can be seen as an ontology in the computer science sense. According to the classification by Guarino, Oberle, and Staab (2009, 12–13 [#guarino09] (), XML schemas are typically not expressive enough for the formality we need for ontologies. However, the level of language formality forms a continuum, and it is difficult to draw a strict line where the formal starts. So for instance, some parts of the TEI scheme, such as the systems used to encode dictionaries, bibliographies, and representations of persons, places, and events, may be closer to an ontology than other, less formalized parts of the standard (Ore and Eide 2009 [#ore09] ().

□ [1] This paper springs out of work in the TEI Ontologies SIG since 2004. It is also based on long discussions with colleagues at the Unit for Digital Documentation at the University of Oslo and beyond. Two anonymous reviewers of this article and the editors of the journal contributed significantly to its final form. However, the interpretation and formulation, and responsibility for its errors and omissions, is mine alone.

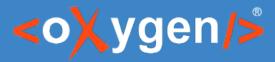

# Technology

- Use the support for fixed, absolute and relative positions of blocks
- Multiple before/after pseudo-element levels
- Use z-index to bring to front current note

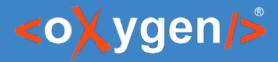

## Implementation

• JTEI additional CSS that renders notes on the side and provides expand/collapse support to show/hide their content

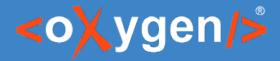

#### Place notes on the side using absolute position

```
note {
  margin:2px;
  padding:2px;
  border-radius:0 5px 5px 5px;
  border:1px solid orange;
  . . .
  position:absolute;
  right:-50%;
  width:45%;
  background-color:#FFFF0;
  color:#555555;
```

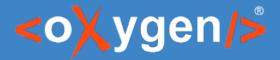

### Bring current note on top in Web Author

note {z-index:1;}

note:hover {z-index:10;}

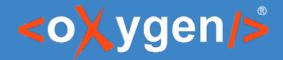

# Need additional inspiration?

Here you can find more samples for you to play with and explore how they are built

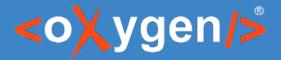

### More samples/frameworks to explore

- Using Google Maps to select a point in order to edit XML coordinates
- Use JavaScript to create custom actions
- Use XSLT to create custom actions (and test them with XSpec)

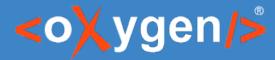

## Thank you!

## Questions?

george@oxygenxml.com | @georgebina | http://www.oxygenxml.com